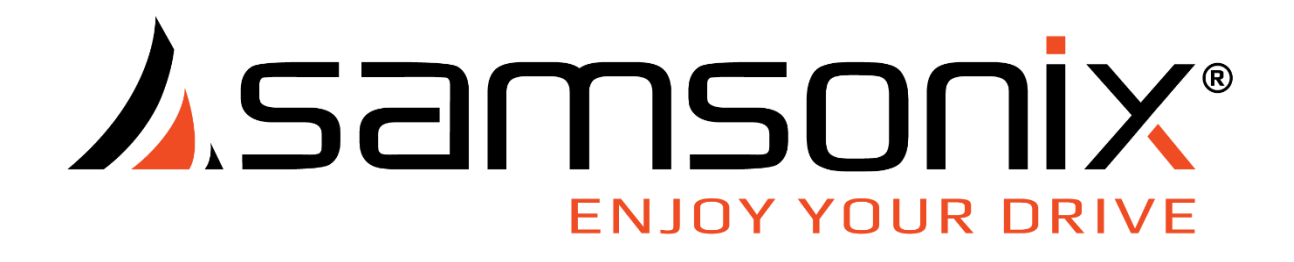

# מצלמה לרכב 2K Wifi

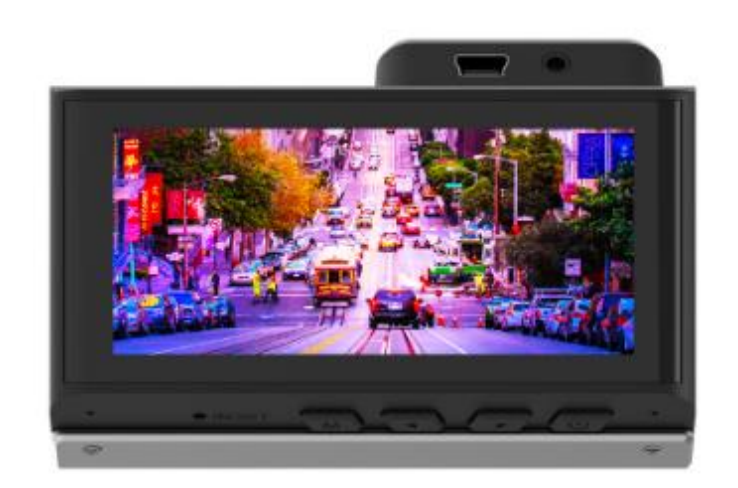

## מדריך למשתמש

## מראה ותיאור הפונקציות העיקריות

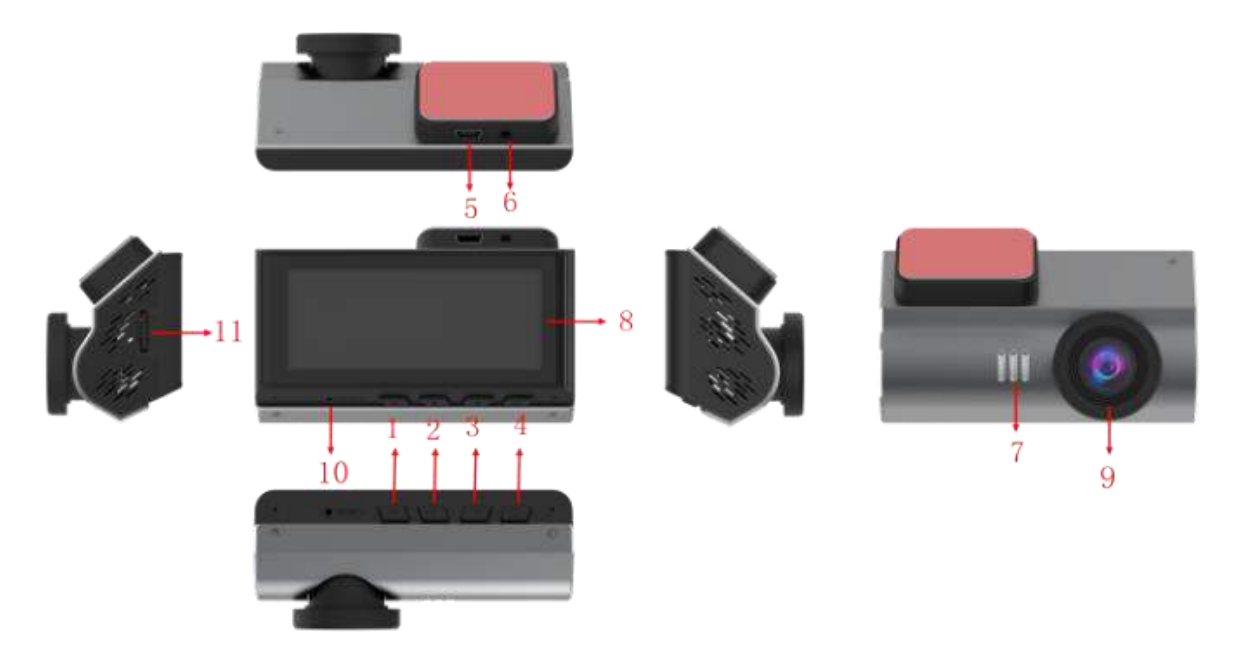

- 1. לחצן/תפריט מצבים
	- . לחצן 2 UP
	- . לחצן 3 DOWN
- . לחצן הפעלה/אישור4
	- . מקור מתח 5 USB
		- IN-AV 6 ממשק .
			- 7. רמקול
			- . מסך 8 IPS
	- . עדשת המצלמה9
		- .10 חריר איפוס
- .11 חריץ לכרטיס TF

## מקרא ותיאור פונקציות הממשק

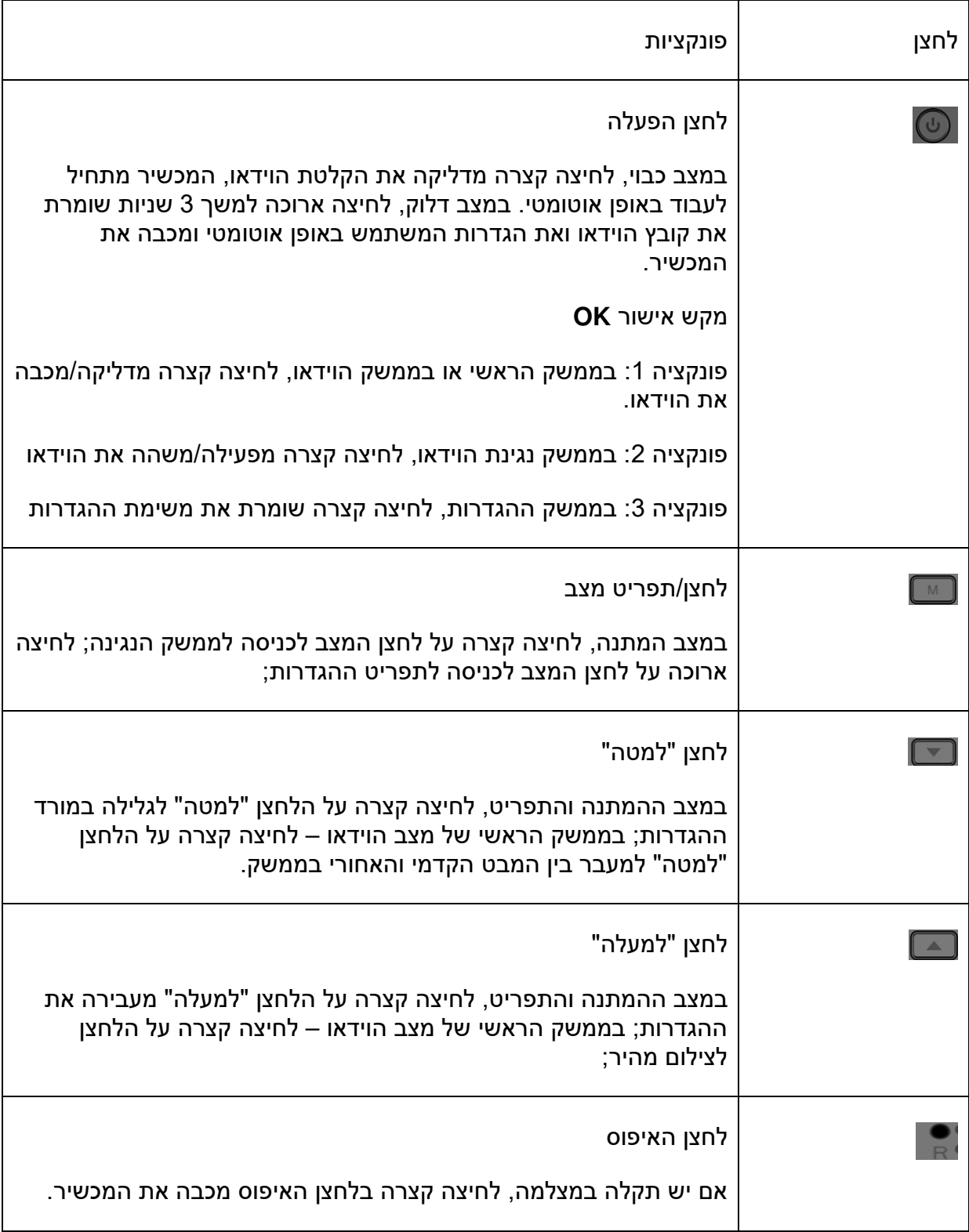

## תכולת האריזה

בדקו את קופסת המוצר להמצאות הפריטים הבאים:

- מצלמת רכב X
	- כבל חשמל X
		- תפס X
- כרטיס אחריות X
- מדריך הפעלה X
- מצלמה אחורית וכבל X

#### התקנה

#### .1 חיבור המצלמה הקדמית לתפס החלון

לפני התקנת המוצר ברכב, יש להתקין כהלכה את תפס החלון. ודאו שאתם מתקינים את המצלמה במקום מתאים ובטוח בו היא לא תחסום את שדה הראייה של הנהג. נקו את השמשה הקדמית היטב לפני חיבור התפס, והחזיקו את התפס במקומו במשך 20 שניות על מנת לוודא אטימה מלאה. אין לחבר את המצלמה במהלך 20 דקות לפחות.

#### .2 התקנת המצלמה האחורית

התקינו את המצלמה האחורית כמתואר מטה, באמצעות הכבל המאריך של המצלמה האחורית, חברו את המצלמה האחורית ליחידה הראשית.

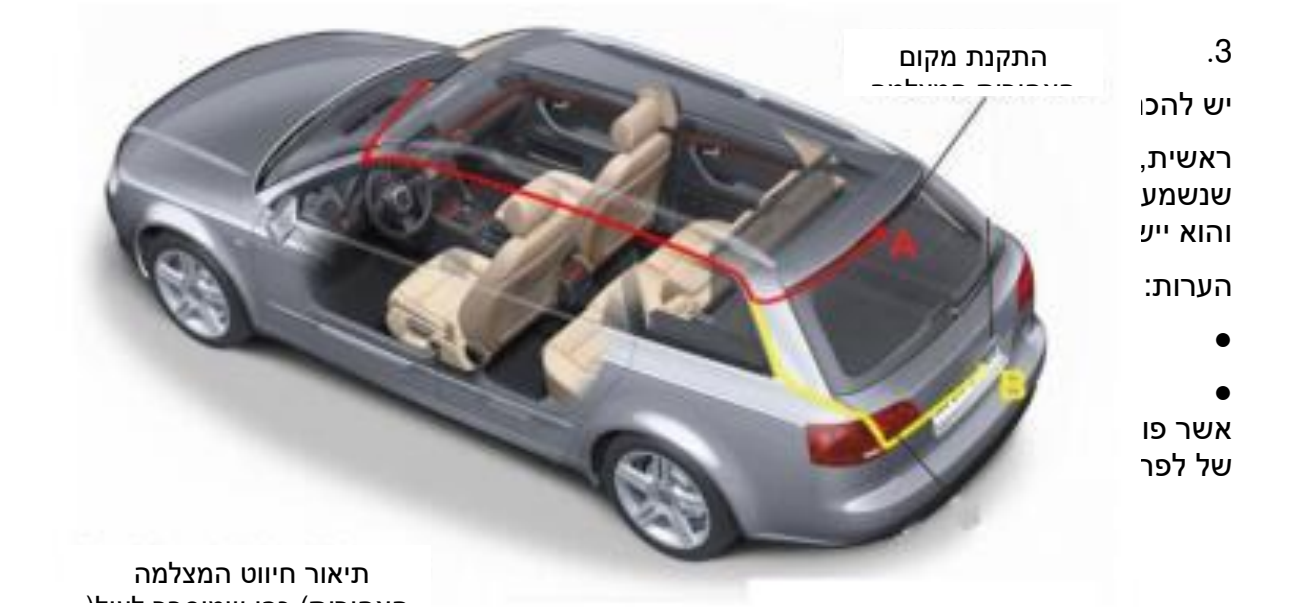

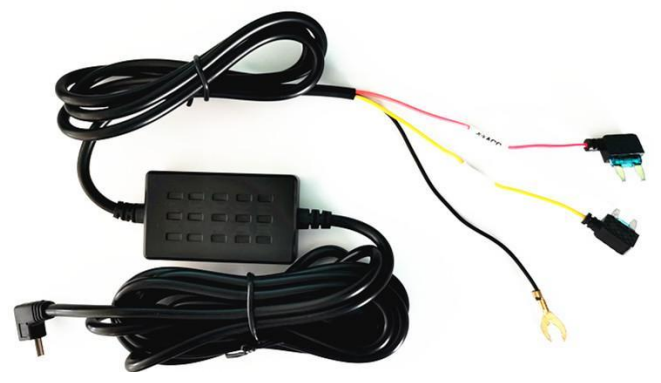

1-4 : אדום: ACC B+ 12V :צהוב שחור: הארקה

חברו את המצלמה רק לכבל חשמל מאושר ע"י SAMSONIX לשימוש ספציפי עם המתוכנן ומסופק המכשיר שלכם. שימוש בכבל חשמל בלתי מתאים עלול לגרום לפציעה גופנית חמורה או נזק למכשיר שלכם.

#### .5 פרמוט כרטיס הזיכרון

כדי להבטיח שכרטיס הזיכרון יעבוד במצלמה, אנו ממליצים להשתמש במצלמה על מנת לפרמט את כרטיס הזיכרון.

אין להכניס או להוציא את כרטיס הזיכרון כאשר המצלמה דולקת.

#### הכנסת כרטיס הזיכרון

המכשיר שלכם מקבל כרטיסי זיכרון עם קיבולת מקסימלית של 128GB. בהתאם ליצרן כרטיס הזיכרון והסוג שלו, ייתכן שכרטיסים מסוימים לא יהיהו מתאימים למכשיר. שימוש בכרטיס לא מתאים עלול .<br>לגרום נזק למכשיר או לכרטיס הזיכרון, או להרוס את הנתונים השמורים בו.

הכניסו את כרטיס הזיכרון בזהירות עם הצד הנכון כלפי מעלה, כמתואר באיור להלן.

- הכניסו את כרטיס הזיכרון כאשר המגעים בצבע זהב פונים כלפי מטה.
	- דחפו את כרטיס הזיכרון לתוך השקע עד שהוא ננעל במקומו.
		- .ננעל במקומו הכרטיסנשמע "קליק" כאשר
- שימוש במטבע או כלי אחר על מנת לדחוף את כרטיס הזיכרון מקל על ההכנסה.

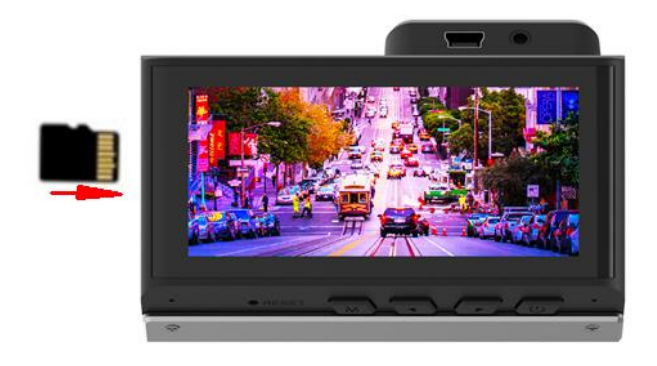

מומלץ לפרמט את כרטיס הזיכרון בכל פעם שהתמונות מועברות למחשב, או לפחות פעם בחודש.

פירמוט של כרטיס הזיכרון שומר את הנתונים החשובים ואת מבנה הקבצים נקיים, ומסייע במניעת הודעות שגיאה ותמונות חסרות. פירמוט מחדש גם משקם את כרטיס הזיכרון, ומסייע למנוע פגמים בו. לתוצאות מיטביות פרמטו את כרטיס הזיכרון באמצעות המצלמה.

#### הסרת כרטיס הזיכרון

לפני הוצאת כרטיס זיכרון מהמצלמה שלכם, יש לבצע סדר פעולות לצורך שליפה בטוחה:

- 1. לחצו לחיצה קצרה על לחצן 1<sub>0</sub> על מנת לעצור את הקלטת המצלמה.
	- 2. לחצו לחיצה ממושכת על הלחצן <sub>(</sub>ו) על מנת לכבות את המצלמה.

.3 לחצו קלות על כרטיס הזיכרון עד שנשמע קליק, ואפשרו למנגנון השחרור הקפיצי לדחוף את הכרטיס החוצה.

אין לשלוף את כרטיס הזיכרון כאשר המכשיר מעביר או ניגש לנתונים. פעולה כזו עלולה לגרום לאובדן נתונים ,או נזק לכרטיס הזיכרון או למצלמה. חברת SAMSONIX לאובדן נתונים, או אינה אחראית נזק אשר נגרם כתוצאה משימוש בכרטיסי זיכרוו פגומים. ולרבות אובדו נתונים.

#### פירמוט כרטיס הזיכרון

אנו ממליצים להשתמש במצלמה על מנת לפרמט את כרטיס הזיכרון:

- 1. לחצו לחיצה קצרה על לחצן <sub>(</sub>ו) על מנת לעצור את הקלטת המצלמה.
- .2 לחצו לחיצה ממושכת על לחצן **M** על מנת להיכנס להגדרות המערכת.
	- .3 לחצו על הלחצן **→** פשרות פורמט על מנת לנווט למטה לא SD
		- 4. לחצו על <sub>(</sub>ו) לאישור הבחירה.
		- .5 נווטו בעזרת לחצני החיצים לאפשרות הרצויה.
		- 6. לחצו על 1<sub>1</sub> על מנת לפרמט את כרטיס SD

לפני פירמוט של כרטיס זיכרון, יש לזכור ליצור עותקי גיבוי של כל הנתונים החשובים השמורים במכשיר. אחריות היצרן אינה מכסה אובדן של נתונים כתוצאה מפעולות המשתמש.

הדלקה וכיבוי של המצלמה

לחצו לחיצה ממושכת על הלחצן <sub>(</sub>ו) במשך מספר שניות על מנת להדליק את המצלמה. תוצג הודעת פתיחה על המסך, כמתואר באיור הבא.

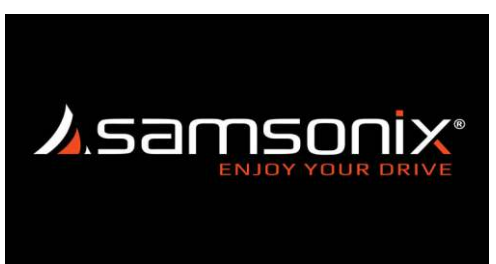

על מנת לכבות את המצלמה, לחצו שוב לחיצה ממושכת על הלחצן 1<sub>0</sub> למשך מספר שניות. הודעת יציאה תוצג על המסך כמתואר באיור הבא.

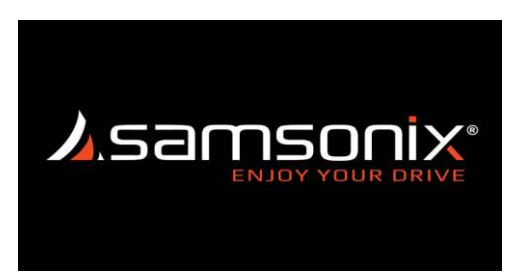

## רזולוציה

- 1. לחצו על לחצן <sub>(</sub>ו) על מנת לעצור את הקלטת הוידאו.
- .2 לחצו לחיצה ממושכת על הלחצן **M** המכשיר. לכניסה להגדרות
- .3 2.5על מנת לעיין ולבחור בין הרזולוציות הזמינות: לחצו על /K1080P
	- .4 נווטו בעזרת לחצני החיצים לאפשרות הרצויה.
	- 5. לחצו על <sub>(</sub>ו) על מנת לאשר ולצאת מהגדרות הרזולוציה.

## זמן הקלטה

- 1. לחצו על לחצן <sub>(</sub>ו) על מנת לעצור את הקלטת הוידאו.
- 2. לחצו לחיצה ממושכת על הלחצן M לכניסה להגדרות הקלטה ברצף.
- 3. לחצו על נו) על מנת לעיין ולבחור בין זמני ההקלטה הזמינים: דקה,2 דקות,5 דקות
	- .4 נווטו בעזרת לחצני החיצים לאפשרות הרצויה.
	- 5. לחצו על נ**ו** על מנת לאשר ולצאת מהגדרות הקלטה ברצף.

## **WIFI**

1. לחצו על לחצן <sub>(</sub>ו) על מנת לעצור את הקלטת הוידאו.

.2 לחיצה ממושכת על הלחצן לחצו **M** -לכניסה להגדרות ה WIFI.

.3 על מנת לעיין בפרטי הרשת ובצעו סריקה לקוד לחצו על QR על מנת להוריד את האפליקציה.

.4 לחצו על **M** על מנת לצאת מהגדרות WIFI

#### שומר מסך

1. לחצו על לחצן <sub>(</sub>ו) על מנת לעצור את הקלטת הוידאו.

- 2. לחצו לחיצה ממושכת על הלחצן M לכניסה להגדרות שומר המסך.
- .3 על מנת לעיין ולבחור בשומר המסך לאחר: לחצו על 10 שניות, 30 שניות,דקה.
	- .4 נווטו בעזרת לחצני החיצים לאפשרות הרצויה.
	- 5. לחצו על <sub>נ</sub>ו<sub>)</sub> על מנת לאשר ולצאת מהגדרות שומר המסך

#### תדירות

- 1. לחצו על לחצן <sub>(</sub>ו) על מנת לעצור את הקלטת הוידאו.
- .2 לחצו לחיצה ממושכת על הלחצן **M** לכניסה להגדרות התדירות
- .3 נווטו בעזרת לחצני החיצים כדי לבחור בין התדירויות הזמינות: 50 Hz /60Hz
	- 4. לחצו על <sub>(</sub>ו) על מנת לאשר ולצאת מהגדרות התדירות.

#### שפה

- 1. לחצו על לחצן <sub>(</sub>ו) על מנת לעצור את הקלטת הוידאו.
- .2 לחצו לחיצה ממושכת על הלחצן **M** לכניסה להגדרות השפה
- 3. לחצו על <sub>נ</sub>ון על מנת לעיין ולבחור בין השפות הזמינות: עברית,רוסית,אנגלית
	- .4 נווטו בעזרת לחצני החיצים לאפשרות הרצויה.
	- 5. לחצו על נ**ו**) על מנת לאשר ולצאת מהגדרות השפה.

#### שמע

1. לחצו על לחצן <sub>(</sub>ו) על מנת לעצור את הקלטת הוידאו.

- .2 לחצו לחיצה ממושכת על הלחצן **M** לכניסה להגדרות השמע
- 3. לחצו על נו<sub>ז</sub> על מנת לכבות או להדליק את השמע בזמן ההקלטה.
	- .4 לחצו על **M** על מנת לצאת מהגדרות בחזרה למסך ההקלטה.

#### מראה אחורית

- 1. לחצו על לחצן <sub>(</sub>ו) על מנת לעצור את הקלטת הוידאו.
- .2 לחצו לחיצה ממושכת על הלחצן **M** לכניסה להגדרות המראה האחורית
	- 3. לחצו על <sub>(</sub>ו) על מנת לשנות את כיוון הצילום של המצלמה האחורית
		- .4 לחצו על **M** על מנת לצאת מהגדרות בחזרה למסך ההקלטה.

## מצב צפיה

- 1. לחצו על לחצן <sub>(</sub>ו) על מנת לעצור את הקלטת הוידאו.
- .2 לחצו לחיצה ממושכת על הלחצן **M** לכניסה להגדרות מצב הצפיה
- 3. לחצו על נו) על מנת לבחור את מצב הצפיה: מצלמה קדמית,מצלמה אחורית, מסך מפוצל
	- 4. נווטו בעזרת לחצני החיצים לאפשרות הרצויה.
	- 5. לחצו על <sub>נ</sub>ו<sub>)</sub> על מנת לאשר ולצאת מהגדרות מצב צפיה.

## חיישן זעזועים

- 1. לחצו על לחצן <sub>(</sub>ו) על מנת לעצור את הקלטת הוידאו.
- .2 לחצו לחיצה ממושכת על הלחצן **M** לכניסה להגדרות חיישן הזעזועים .
- 3. לחצו על נו<sub>ז</sub> על מנת לעיין ולבחור ברמת רגישות החיישן: כבוי,נמוך,אמצע,גבוה
	- .4 נווטו בעזרת לחצני החיצים לאפשרות הרצויה.
	- 5. לחצו על נו) על מנת לאשר ולצאת מהגדרות חיישן זעזועים.

## ניטור חנייה

- 1. לחצו על לחצן <sub>(</sub>ו) על מנת לעצור את הקלטת הוידאו.
- 2. לחצו לחיצה ממושכת על הלחצן **M** לכניסה להגדרות ניטור חנייה.
- 3. לחצו על <sub>(</sub>ו) על מנת לעיין ולבחור בין האפשרויות הזמינות: כבוי,נמוך,אמצע,גבוה
	- .4 נווטו בעזרת לחצני החיצים לאפשרות הרצויה.
	- .5 לחצו על נו) על מנת לאשר ולצאת מהגדרות ניטור החניה.

## **FPS**

- 1. לחצו על לחצן <sub>נ</sub>ו<sub>)</sub> על מנת לעצור את הקלטת הוידאו.
- .2 לחצו לחיצה ממושכת על הלחצן **M** לכניסה להגדרות FPS
- 3. לחצו על נט<sub>ש</sub> על מנת לעיין ולבחור בין האפשרויות הזמינות: 0.5 שניות,1 שניות, 5שניות
	- .4 נווטו בעזרת לחצני החיצים לאפשרות הרצויה.
	- 5. לחצו על 10 על מנת לאשר ולצאת מהגדרותFPS

## זמן הקלטה בחניה

- 1. לחצו על לחצן <sub>(</sub>ו) על מנת לעצור את הקלטת הוידאו.
- .2 לחצו לחיצה ממושכת על הלחצן **M** לכניסה להגדרות זמן הקלטה בחניה.
- 3. לחצו על <sub>(</sub>ו) על מנת לעיין ולבחור בין האפשרויות הזמינות:כבוי, 12 שעות, 24 שעות.
	- .4 נווטו בעזרת לחצני החיצים לאפשרות הרצויה.
	- 5. לחצו על נו) על מנת לאשר ולצאת מהגדרות זמן הקלטה בחניה.

#### תאריך ושעה

- 1. לחצו על לחצן <sub>(</sub>ו) על מנת לעצור את הקלטת הוידאו.
- .2 לחצו לחיצה ממושכת על הלחצן **M** לכניסה להגדרות התאריך והשעה
- 3. לחצו על <sub>(</sub>ו) על מנת לעבור בין השנה/החודש/השעה/הדקה/השנייה.
	- .4 נווטו בעזרת לחצני החיצים לאפשרות הרצויה.
- 5. לחצו על <sub>(</sub>ו) לאישור ההגדרה
- .6 לחצו על **M** על מנת לצאת מהגדרות התאריך והשעה.

#### קול

- 1. לחצו על לחצן <sub>(</sub>ו) על מנת לעצור את הקלטת הוידאו.
- .2 ממושכת על הלחצן לחצו לחיצה **M** לכניסה להגדרות הקול.
- 3. לחצו על <sub>(</sub>ו) על מנת לבחור בין האופציות: כבוי,נמוך,אמצע,גבוה.
	- .4 נווטו בעזרת לחצני החיצים לאפשרות הרצויה.
	- 5. לחצו על נו) על מנת לאשר ולצאת מהגדרות קול

## פורמט **SD**

- 1. לחצו על לחצן <sub>נ</sub>ו) על מנת לעצור את הקלטת הוידאו.
- .2 הלחצן לחצו לחיצה ממושכת על **M** לכניסה להגדרות הפורמט
	- .3 לחצו על נו) על מנת לבחור בין האופציות: בסדר\לבטל  $3$ 
		- 4. לחצו על <sub>(</sub>ו) על מנת לאשר את ההגדרה.
	- 5. לחצו על נו) על מנת לאשר ולצאת מהגדרות פורמט SD

## שחזור להגדרות היצרן

- 1. לחצו על לחצן <sub>(</sub>ו) על מנת לעצור את הקלטת הוידאו.
- .2 לחצו לחיצה ממושכת על הלחצן **M** לכניסה לשחזור הגדרות היצרן.
	- 3. לחצו על <sub>(</sub>ו) על מנת לבחור בין האופציות: בסדר\לבטל
	- 4. לחצו על <sub>(</sub>ו) על מנת לאשר את ההגדרה ולחזור למסך הקודם.
		- .5 לחצו על **M** על מנת לחזור למסך הראשי.

הורדה והתקנה של האפליקציה

- סרקו את קוד QR ולאחר מכן לחצו על "פתח קישור" .
- התקינו את היישומון Viidure דרך חנויות האפליקציות בנייד<br>● יש לאשר את כל ההרשאות ליישומון בזמן ההורדה.
	- .<br>יש לאשר את כל ההרשאות ליישומון בזמן ההורדה.
- .4 לחצו על **M** על מנת לצאת מהגדרות גרסת המערכת.
- .3 לחצו על <sub>(</sub>ו) על מנת לצפות במידע על המערכת.
- 2. לחצו לחיצה ממושכת על הלחצן **M** לכניסה להגדרות גרסת המערכת.
- 1. לחצו על לחצן <sub>(</sub>ו) על מנת לעצור את הקלטת הוידאו.

#### אודות

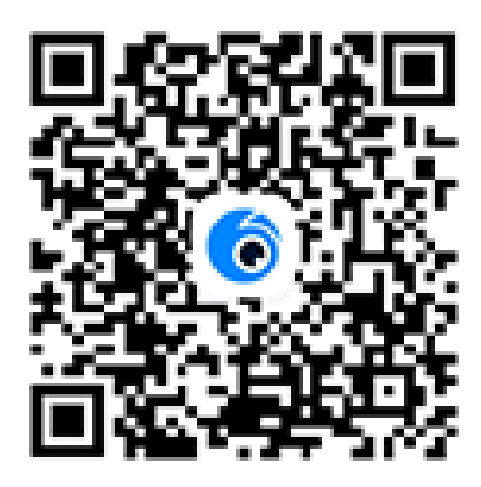

למצלמה:חיבור טלפון נייד ו

- .1 הפעל את הWiFi בסמארטפון שברשותך וסרוק רשתות זמינות.
	- 2. אתר והתחבר לרשת samsonix R576\_\*\*\*\*\*\*e
- הקלד את הסיסמה: 12345678 ולחץ על התחבר/הצטרף לרשת  $3$

4. פתח את האפליקציה Viidure ולחץ על + למעלה בצד ימין במסך הראשי כדי להוסיף את המצלמה לאפליקציה

.5 לסיום לחץ על אישור והחיבור עם מצלמת הדרך התבצע ויהיה ניתן להשתמש באפשרויות.

[Camera Files] – צפיה בהקלטות שנמצאות בכרטיס הזיכרון.

Album ] – צפיה בהקלטות לאחר הורדה.

#### מפרט המוצר

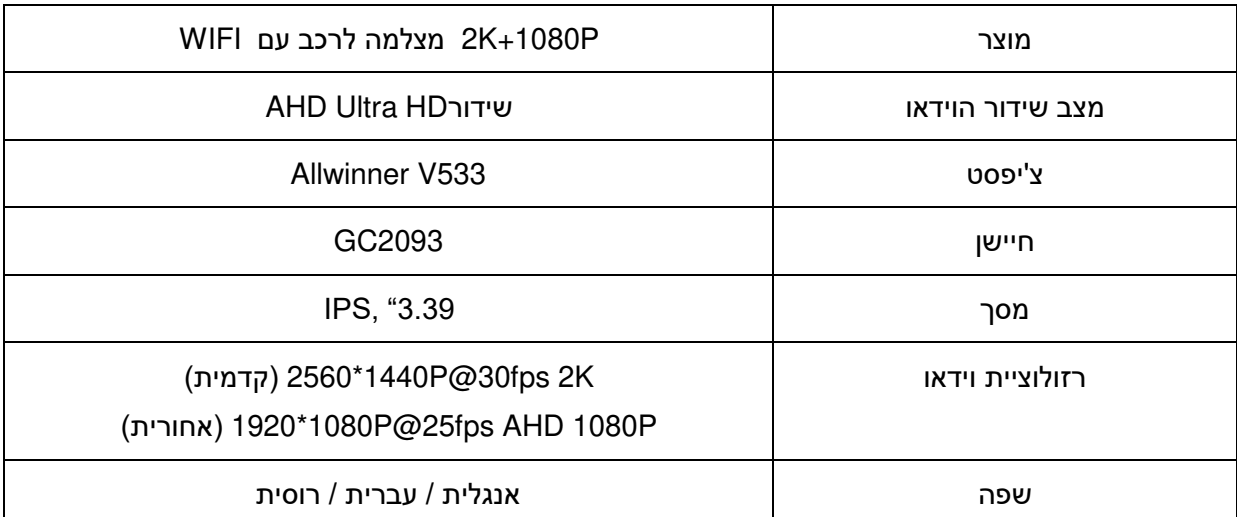

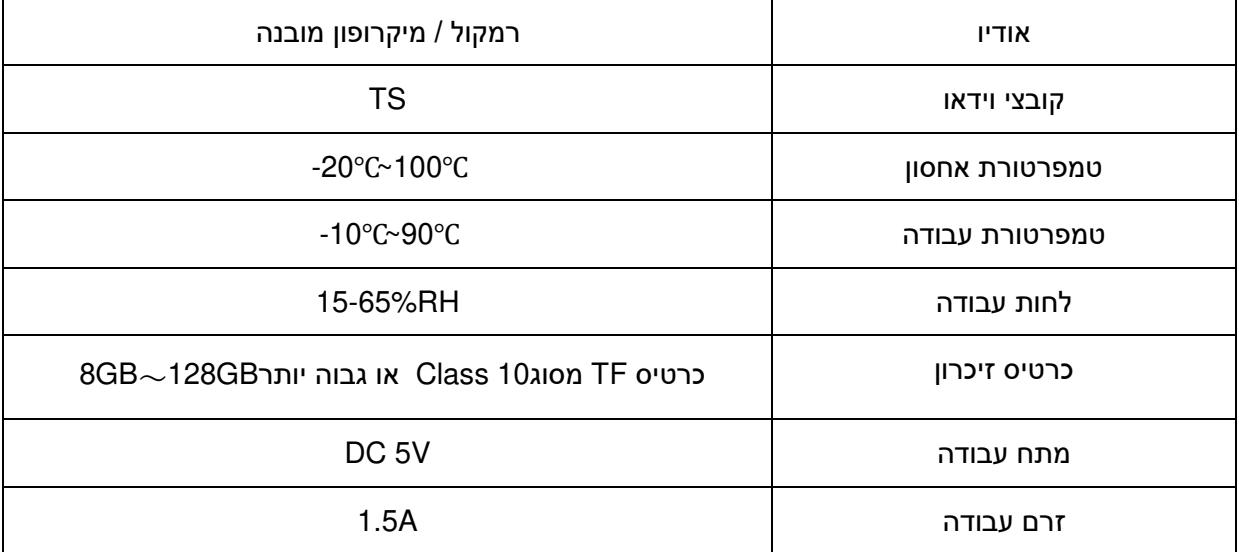